# REVIEW OF UC DATA IN SIGHTLINE

UC Help Documentation

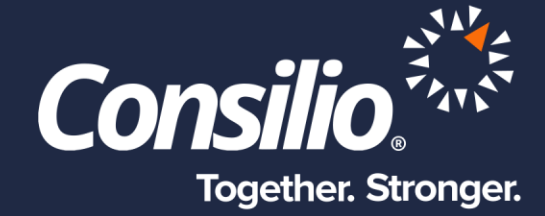

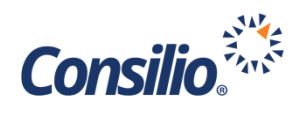

# <span id="page-1-0"></span>Table of Contents

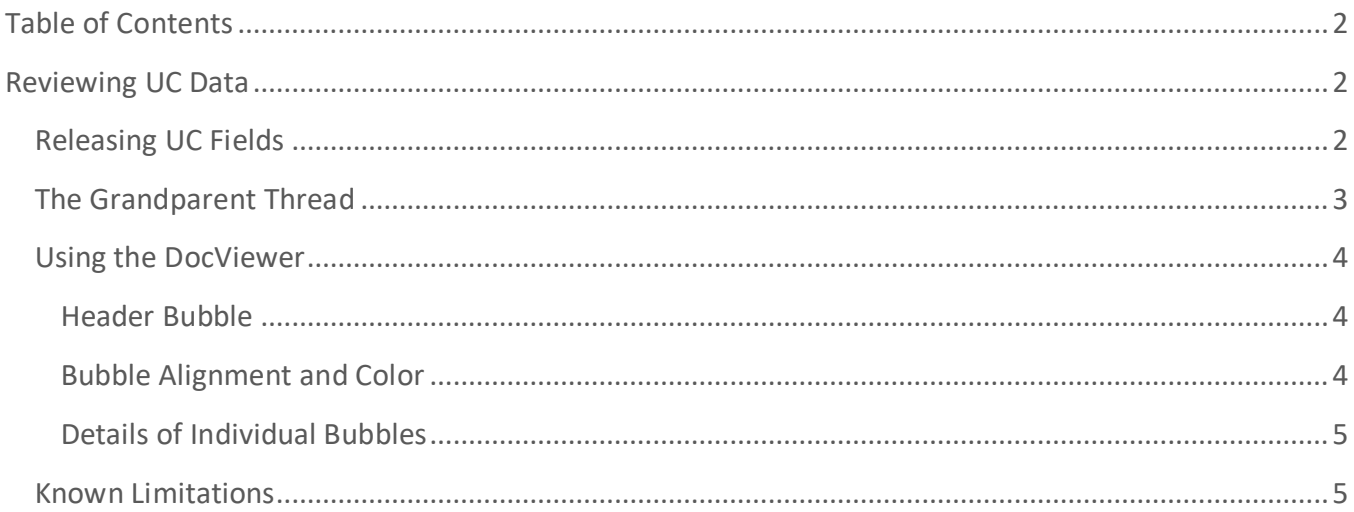

# <span id="page-1-1"></span>Reviewing UC Data

Cell phone data that has gone through Consilio's Universal Converter can be easily reviewed within Sightline just as you would normally review non-cell data. The threads appear in the DocView and the same Coding, Analytics and Metadata panels are available. Just like reviewing non-cell data, reviewers can redact right in the viewer without having to pre-tiff.

However, just like audio and other non-standard eDiscovery data, there are a few things to be aware of while reviewing that will increase your experience and harness the full power of Universal Converter.

## <span id="page-1-2"></span>Releasing UC Fields

For new projects that will have UC data, you need to ensure the "Mobile" fields are released to the Security Group, so all Review Manager Users have access to the UC metadata fields.

To do this go to Manage -> Security Groups as a Project Admin User. This will open the Security Groups Page. Click on the Project Fields tab to access the fields.

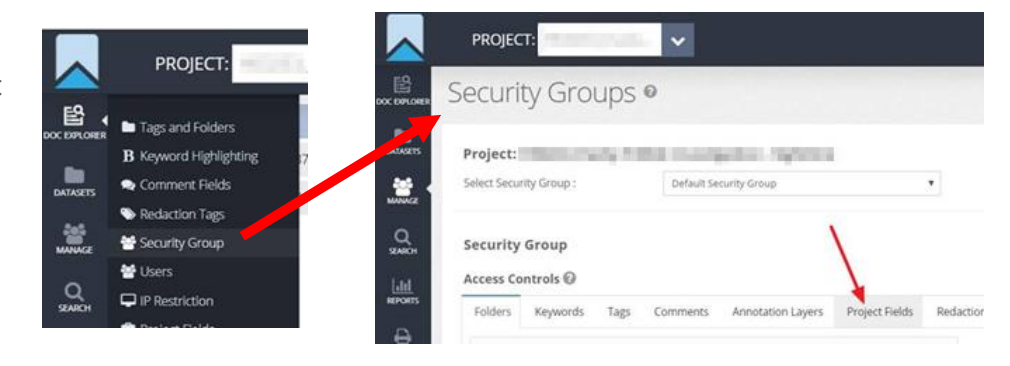

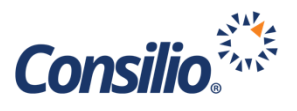

You can find and select the individual Mobile fields from the list of Available Fields in the Project on the left, or you can the whole list by clicking on the top level "All Fields" check box. To grant access to the fields, click the arrow facing right to move them over into the Security Group, then click the unlocked lock. Once you have all the fields you want moved over and unlocked, click Save.

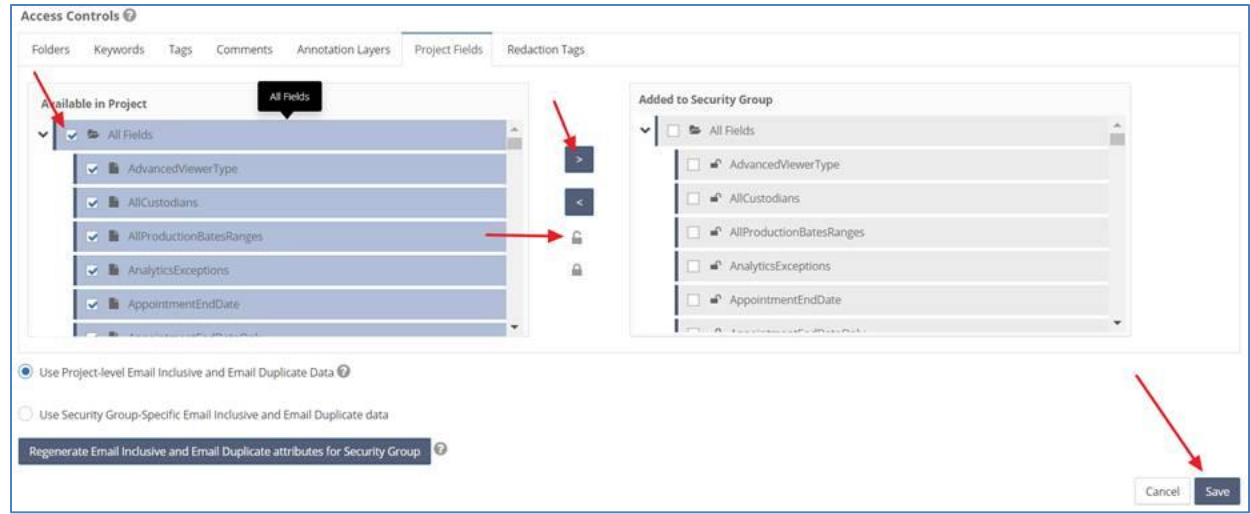

You only need to do this one time in a project as any future UC loads in the database will already have the fields released.

## <span id="page-2-0"></span>The Grandparent Thread

By default, UC will generate a "master thread" HTML file for each conversation that contains the full thread regardless of unitization and threading methods. The master thread is identified as a "Grandparent" in the Family Relationship metadata field.

The selected unitization method determines how text message and chat threads are organized from a date/time perspective, allowing the master thread to be unitized into smaller chunks of time to facilitate both review and production. The unitized portions of the thread are called "Parents".

When reviewing UC data, it is advisable to not review the Master, or Grandparent, thread. This will reduce the burden of review and potential redaction. The Grandparent thread is used to see the entirety of the thread, which can be voluminous. Reviewing at the Parent level reduces the burden by allowing the reviewer to view by unitized portion (by day by default) rather than the entire master threaded conversation which could span multiple days.

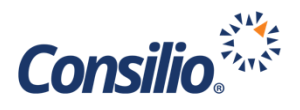

#### <span id="page-3-0"></span>Using the DocViewer

The chat threads will appear in familiar, cellphone-like chat bubbles within the DocView. The layout is designed to be visually clear to the reviewer with specific colors, positioning and information to indicate certain activity. The familiar look and feel provides an intuitive way to review the data that would otherwise be indecipherable.

#### <span id="page-3-1"></span>**Header Bubble**

The Header Bubble provides high level information about the chat thread, including:

- Chat with (when Conversation threading)
	- o The person with whom the chat is taking place
- Relationship with (When Relationship threading)
	- o The person with whom the chat is taking place
- All Parties
	- o All the listed parties in the chat conversation
- Earliest item
	- o The day and time of the first chat
- Latest item
	- o The day and time of the last chat

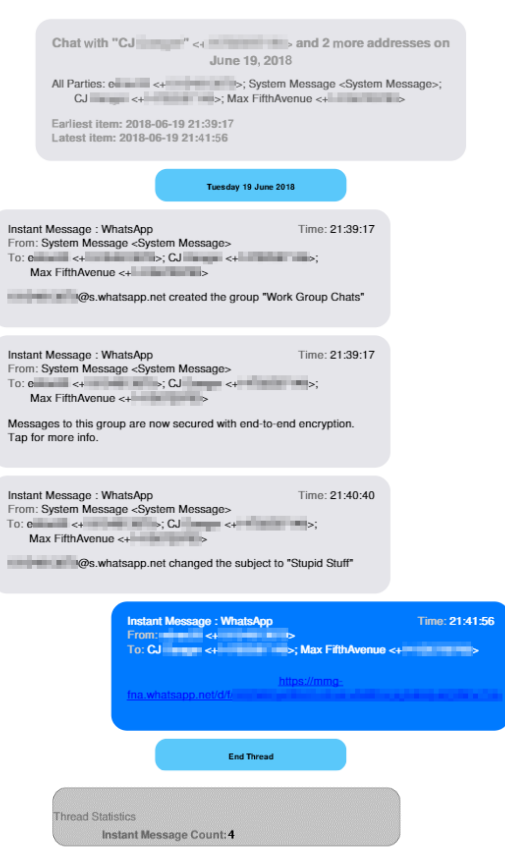

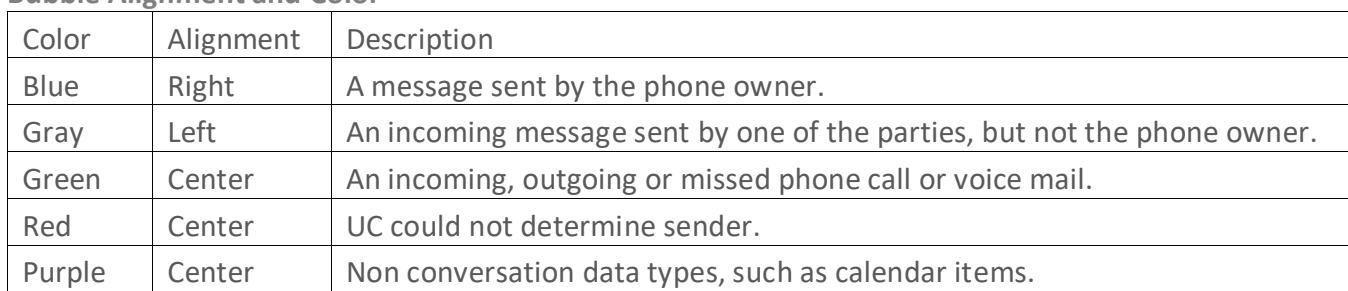

#### <span id="page-3-2"></span>**Bubble Alignment and Color**

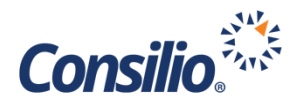

#### <span id="page-4-0"></span>**Details of Individual Bubbles**

Within each chat bubble the following information will be listed when available:

- Type of communication, e.g. SMS, MMS, Instant Message, WeChat, WhatsApp, etc.
- Time The time of the chat
- From Who sent the message
- To Who received the message
- Bubbles are separated by a date bubble where applicable
	- o Displays the Day of the week, date, month, year, e.g. Sunday 15 November 2015
- If deleted messages or calls were recovered, they will exist in the chat thread
	- o It is common for these messages to be incomplete
	- o A trashcan icon within the bubble will indicate a deleted message
- End Thread Indicating end of thread
- Thread Statics Counts of each item in the thread

### <span id="page-4-1"></span>Known Limitations

Consilio's Universal Converter is a powerful tool that can increase productivity for users looking to review cell phone data. While we are constantly striving to make improvements to this already impressive processing engine, there are some things to be aware of when reviewing the data in Sightline. Below are the current known limitations.

- While photos sent via chat will appear inline with the chat text, any animated gif files will not be animated within the viewer.
- Audio and Video will be noted that they were sent inline with the chat text but will not be able to be reviewed in the DocViewer. They will appear as Children of the Parent Thread and will need to be downloaded to be viewed locally.
- HEIC Images (Apple specific image files) will be noted inline with the chat text but will not be viewable in the DocViewer and need to be downloaded and viewed natively).
- Emojis may not always be visible